# **Plače za APRIL 2020 za GOSPODARSTVO (ZIUZEOP, Covid-19)**

Z veliko truda in napora smo uspešno do 30.4.2020 oddali vse Rek obrazce za mesec marec 2020. **Edina nerešena težava za marec je ostala Temeljnica**. Le-ta trenutno še ne zna pravilno deliti prispevkov med Obračunane in tiste Za **plačilo** iz naslova Rek obrazca 1002 in 1004. **Predvidevamo, da bo popravek Temeljnice na voljo nekje v sredini maja, o čemer bomo vas bomo obvestili na naši spletni strani. Plačo za mesec marec 2020 lahko sedaj brez skrbi ažurirate**. V programu plače je že dalj časa možno kreiranje Temeljnice iz shranjenih plač, kar pomeni, da boste Temeljnico za marec lahko naredili naknadno.

Možnost kreiranja temeljnice iz shranjenih plač je možno v menijih 1.7.2, 1.7.3 in 1.7.4. Pomembno je le to, da v polje **»Plače od..do datuma« obakrat vpišete Datum shranitve/ažuriranja plače za marec 2020**. Preko gumba »F1« vam program prikaže vse shranjene plače in tako ne boste imeli težav z izborom pravega datuma.

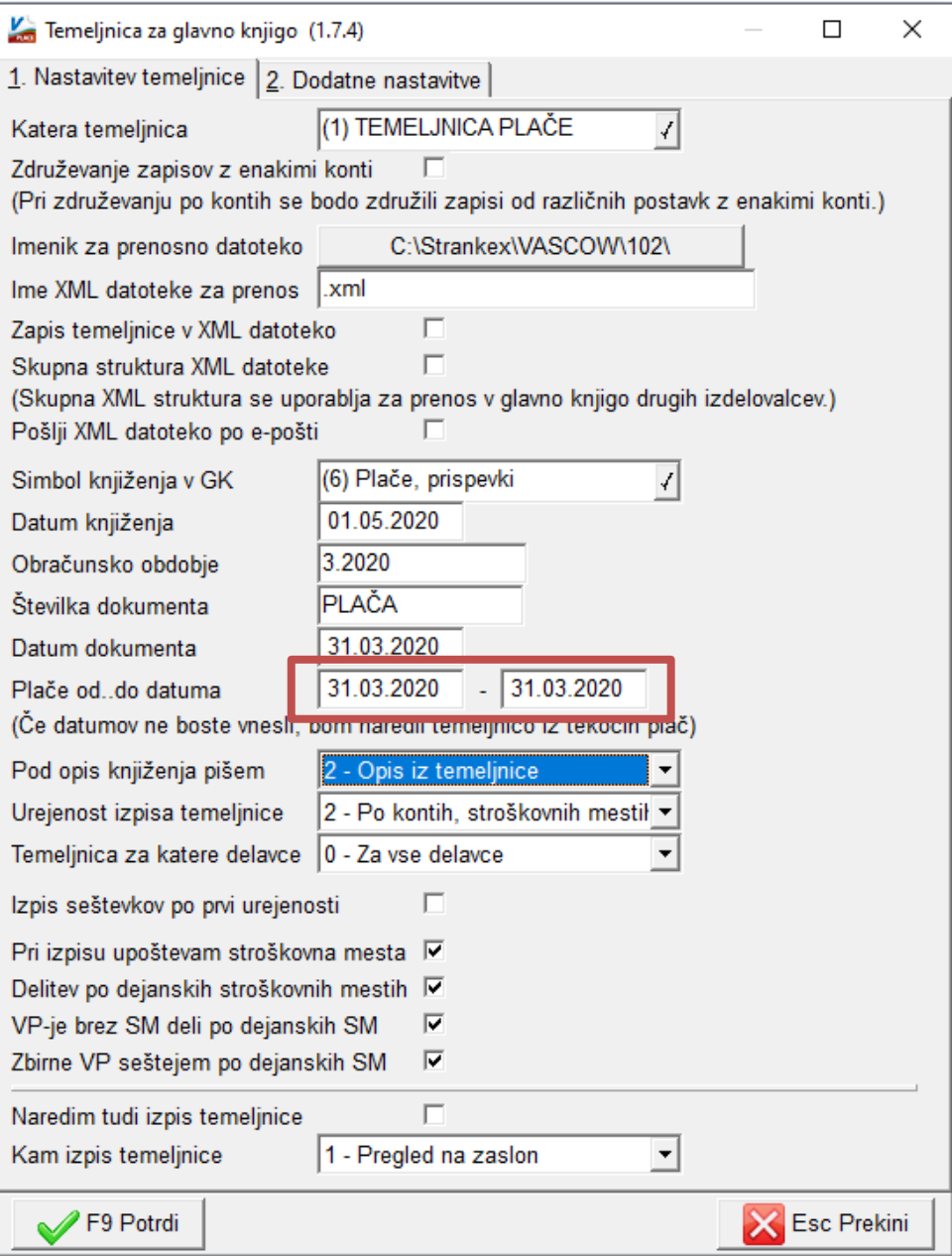

**Glede obračuna plač za APRIL 2020 priporočamo, da si posodobite verzijo programa**. Za izdelavo obračuna veljajo enaka navodila kot za mesec marec in ga že poznate. Za osvežitev spomina bi izpostavili samo nekaj posebnosti.

**Nadomestilo za Čakanje na delo nad višino PP za leto 2019 (1.753,84 evrov), Rek 1004:**

Na podlagi zakona se oprostitev plačila prispevkov prizna največ do višine PP za leto 2019, to je 1.753,84 evrov. **Če znesek nadomestila presega znesek PP za leto 2019, mora biti razlika v plači poročana na VD1001 oz. 1091, če gre za detaširane delavce, ker se za to razliko ne prizna pravica do oprostitve plačila prispevkov za socialno varnost**.

**Na žalost, problema delitve Čakanja na delo nad limitom na dva Rek obrazca (VD 1001 in 1004) programsko nismo uspeli rešiti, zato morate uporabniki to narediti sami!!!**

Najprej boste preverili, če ima kdo od zaposlenih znesek Čakanja na delo višji kot znaša njegov sorazmerni del limita. **Pomagate si lahko z izpisom »Čakanje na delo – limit za Rek 1004«, ki ga najdete v meniju 4.1 in 4.2. Prevzamete ga preko gumba »Prenesi/Osveži«**. Na izpisu bodo vsi potrebni podatki, ki jih potrebujete za pravilen vnos na obračunski list in posledično za poročanje na Rek obrazce.

Po navodilih FURS-a in eDavkov se vse ure Čakanja na delo (ne glede na limit) poročajo na obrazcu Rek 1004. Za znesek nad limitom, se na Rek 1001 poroča samo znesek, brez ur. V tem primeru boste namesto VP10 uporabili VP11 in ga vnesli v dve vrstici.

**VP** Naziv VP  $R2$ R<sub>4</sub> Ure Procent Dnevi **Bruto** 10 Čakanie na delo (osnova 137.čl. 176.00 80.00 D 1.392.13 100 BRUTO - REDNO DELO 176,00 1.392,13 300 SKUPAJ BRUTO 176,00 1.392,13

Primer 1: delavec, ki ima odločbo za Čakanje na delo ves mesec april in znesek ne presega limita.

Primer 2: delavec, ki ima odločbo za Čakanje na delo ves mesec april, znesek nadomestila pa za 300,00 EUR presega limit 1753,84 EUR.

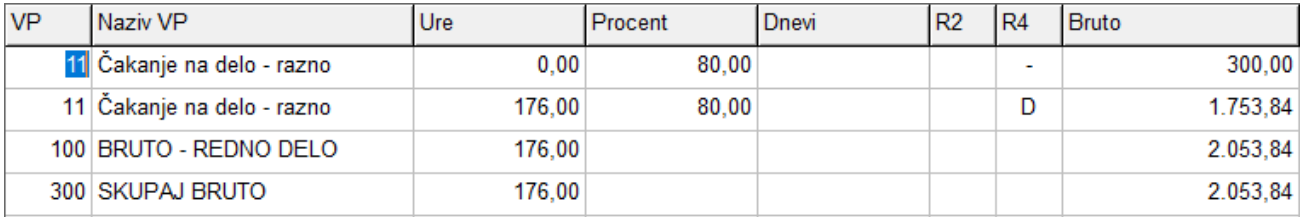

**Boleznine v breme delodajalca (bolezen, poškodba pri deli, poškodba izven dela), ki jih po novem povrne ZZZS na podlagi Covid-19 Zahtevka za refundacijo** 

Sam vnos boleznin pri obračunu plače se ne spremni in je enak kot do sedaj. Vse boleznine v breme delodajalca se še naprej poročajo na Rek-1 VD 1001. **Boleznine v breme delodajalca še vedno vnašate pod VP-je za Boleznine v breme delodajalca in nikakor pod VP-je za »refundacije boleznin«**.

ZZZS bo povrnil strošek boleznin, »ki imajo na dan uveljavitve zakona pravico do nadomestila med začasno zadržanostjo od dela zaradi bolezni ali poškodbe v svoje breme ali v breme delodajalca«. To pomeni za boleznine v obdobju 11.4. do 31.5.2020.

**Primer 1**: boleznina od 7.3. do 18.3.; strošek delodajalca;

**Primer 2**: boleznina za dan 14.4.; povrne ZZZS (zahtevek Covid-19) ;

**Primer 3**: boleznina od 25.3. do 17.4.; od 25.3. do 10.4. je breme delodajalca, od 11.4. do 17.4. povrne ZZZS (zahtevek Covid-19). V tem primeru bo prvi dan, ki bo refundiran po novem Covid-19 zahtevku = 11.4.2020 + vsi dnevi za naprej, ki še spadajo v 30 delovnih dni v breme delodajalca. Naprej (od vključno 31. delovnega dne, pa je »navadni« refundacijski zahtevek). Zaradi boljše preglednosti v programu, je v tem primeru smotrno VP160, VP161, VP162 vnašati v dve ločeni vrstici. Ločeno za čas do vključno 10.4. in ločeno za čas od 11.4.

**Zahtevek za povračilo teh boleznin boste vnašali ročno direktno na spletno stran ZZZS, ki je pripravil nov zahtevek in sicer »COVID-19 zahtevek za refundacije«**. Tega zahtevka program Plače nima.

## **Krizni dodatek in Rek 1190:**

**Kot ste verjetno že opazili, se na zbirni Rek obrazec VD-1190 krizni dodatek NE POROČA.** Kar pomeni, da je polje »015 Neto izplačilo« na Rek obrazcu enako 0,00. Krizni dodatek se **poroča le na iRek obrazcu v polju »A052 Bruto dohodek v EUR«.** 

## **Napačne osnove predhodnih plač v poljih DZXX:**

Vsi, ki ste ugotovili, da imate v programu napačno definiran izračun Osnove predhodnih plač, nas pokličite, da vam ponastavimo formulo za izračun. **Preden pa nas pokličete, si morate na podlagi predhodno izplačanih plač, razjasniti katere VP-je želite dodati v izračun osnove**. Ker določene VPje uporabljate bolj poredko, si pomagajte z izpisom v meniju 4.3, za obdobje od 1.1.2019 do danes. V izračun osnove se običajno všteva VP-je med VP1 in VP99.

## **Uvoz podatkov v obračun iz excel datoteke :**

**Za uvoz podatkov v obračun plače iz excel datoteke, preko menija 1.1.8.1,** smo pri uvozu dodali še dve možnosti in sicer za uvoz podatka o izbiri Rek obrazca VD1002 in VD1004. Za Rek VD1002 smo dodali možnost **RAx**, za REK VD1004 pa možnost **RBx,** pri čimer je **x** šifra Vrste plačila oz. VP-ja. Če želimo uvoziti ure za redno delo, stolpec U1, moramo v dodatni stolpec dodati RA1, vrednost v stolpcu pa je lahko **1 (DA) ali 0 (NE)**.

Primer:

V prvi vrstici bomo **uvozili 72 ur Rednega dela** (brez vrednosti za stolpec R2). V drugi vrstici bomo uvozili **40 ur Rednega dela** (z vrednostjo 1 v stolpcu R2 za Rek 1002), **40 ur Dopusta** (brez vrednosti za stolpec R2) **in 32 ur Čakanja na delo)** (z vrednostjo 1 v stolpcu R2 za Rek 1004).

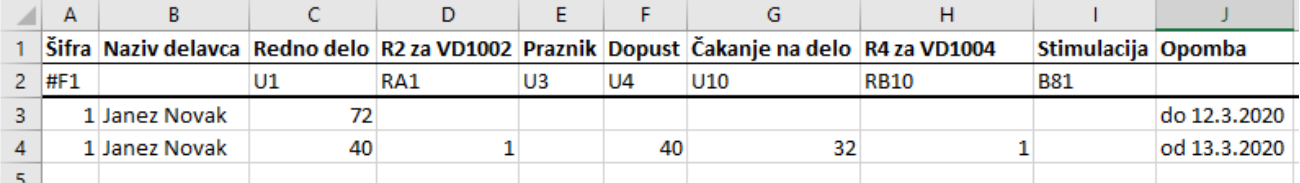

#### **Meni 1.1.2 Vnos določenega VP za vse delavce:**

**Vse uporabnike** bi spomnili na funkcionalnost menija **1.1.2 Vnos določenega VP za vse delavce.** Na prvem zavihku izberete VP in vrednost (ure, procent,…), ki ga želite vnesti več delavcem hkrati, na drugem zavihku pa izberete delavce, katerim želite določiti ta vnos.

Meni ima možnost, da pri določenem VPju označite ali naj se poroča na Rek-VD-1002 ali na Rek-VD- 1004.

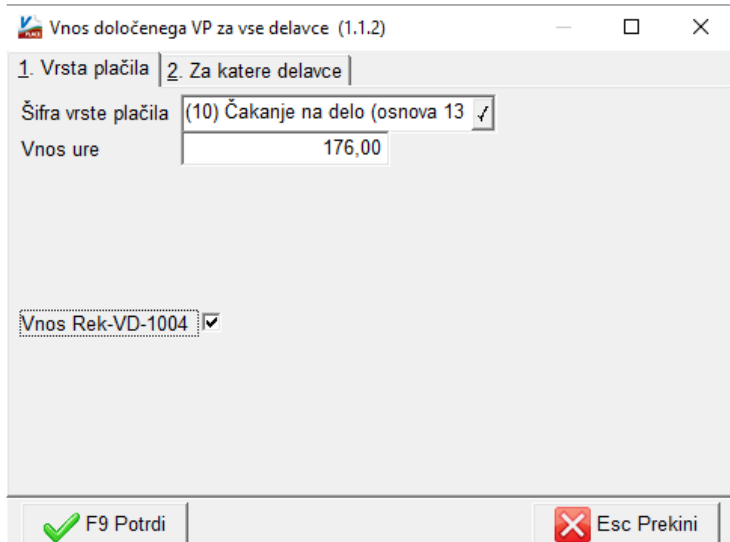

Na voljo je tudi meni 1.1.3 **Brisanje določenega VP za vse delavce**.

#### **Ostanite zdravi !**

Ljubljana, 3.5.2020